### IMPLEMENTAÇÃO COMPUTACIONAL

# **Introdução**

 $4.1$ 

Com o objetivo de avaliar numericamente a formulação apresentada nos capítulos anteriores, desenvolveu-se um programa computacional em linguagem VISUAL FORTRAN PROFESSIONAL EDITION 6.5.0 (2000) denominado ITERA. O programa tem a capacidade de realizar análise não-linear de linhas de tubulação sujeitas a carregamentos estáticos (cargas uniformemente distribuídas, momentos e pressão interna). São consideradas as nãolinearidades geométricas e do material, sendo este tratado como elasto-plástico. A entrada de dados é feita através de rotinas gráficas iterativas acopladas ao programa de análise.

As rotinas deste programa são baseadas na formulação apresentada no Capítulo 2 e na metodologia descrita no Capítulo 3.

### $4.2$

### Descrição do Programa

O programa ITERA apresenta uma interface gráfica que permite ao usuário uma melhor administração de variáveis e dados. Inicialmente, ao executar o programa, visualiza-se a tela principal de onde se pode abrir um arquivo de entrada de dados que contém a geometria do problema, também modificar a visualização e fornecer ao programa os parâmetros necessários para efetuar a discretização de elementos para logo iniciar o processo iterativo incremental.

## $4.2.1$ Entrada de Dados

A primeira fase da execução do programa é a entrada de dados, na qual são lidas informações referentes ao perfil do solo e à linha de tubulação. Estas informações são lidas de um arquivo de dados que contém as coordenadas do perfil do solo e da tubulação no plano  $xy$ .

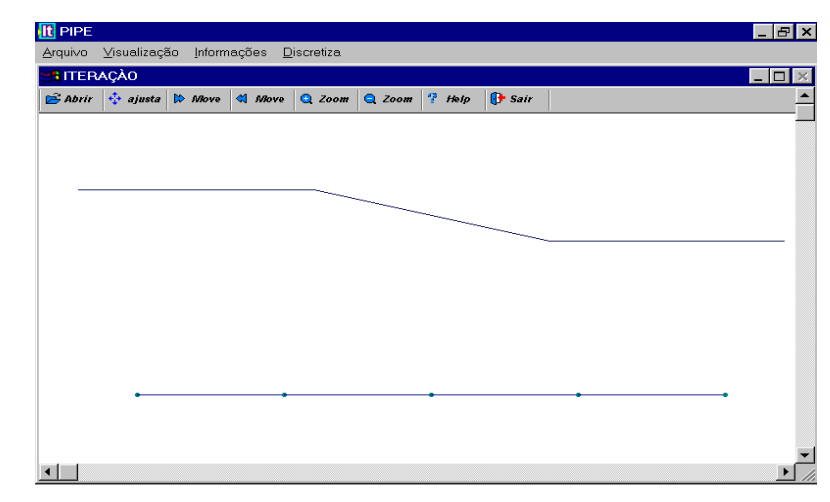

Figura 4.1 Perfil do solo e tubulação.

Depois da leitura destes dados o programa fornece uma visualização gráfica do perfil do solo e da linha de tubulação. O programa permite modificar esta visualização: deslocar à direita e esquerda, aplicar zoom e ajustar a imagem a toda a tela.

### $4.2.2$

#### Solução Passo a Passo

Após a entrada de dados inicia-se a discretizaçao da linha de tubulação. Aqui o programa pede o número total de elementos finitos a usar, nome do arquivo de saída e número de incrementos.

Para cada tramo da linha de tubulação é necessário informar o número de elementos finitos, módulo de elasticidade  $E$ , módulo de encruamento  $E_{_{\rm T}},$  a rigidez das molas do solo e carregamento. (Estas informações são constantes em cada tramo).

Concluída esta etapa, o programa modifica a figura inicial apresentando uma malha de elementos finitos para a linha de tubulação numerando os pontos ao longo da linha segundo a discretização feita neste passo.

|                    |                        | Visualização          | Informações | Discretiza    |          |          |                     |        |                  |
|--------------------|------------------------|-----------------------|-------------|---------------|----------|----------|---------------------|--------|------------------|
| <b>BE</b> ITERAÇÃO |                        |                       |             |               |          |          | $ \Box$ $\times$    |        |                  |
| <b>B</b> Abrir     | <b><i>A</i></b> ajusta | $\triangleright$ Move | Move        | <b>Q</b> Zoom | $Q$ Zoom | $P$ Help | $\mathbf{F}$ Sair   |        |                  |
|                    |                        |                       |             |               |          |          | <b>Dados</b>        |        | $ \Box$ $\times$ |
|                    |                        |                       |             |               |          |          |                     |        |                  |
|                    |                        |                       |             |               |          |          | TRAMO               | $de$ 4 |                  |
|                    |                        |                       |             |               |          |          | Modulo E            | 205000 | MPa              |
|                    |                        |                       |             |               |          |          | Modulo ET           | 50000  | MPa.             |
|                    |                        |                       |             |               |          |          | Pressão interna     | 9.80   | MPa              |
|                    |                        |                       |             |               |          |          | Numero de elemetos  | 2      |                  |
|                    |                        |                       |             |               |          |          | K mola longitudinal | $1E-5$ | MPa              |
|                    |                        |                       |             |               |          |          | K mola B vertical   | $1E-4$ | MPa              |
|                    |                        |                       |             |               |          |          | K mola U vertical   | $1E-4$ | MPa.             |
|                    |                        |                       |             |               |          |          | Carga Distribuida   | 0.05   | KN/m             |
|                    |                        |                       |             |               |          |          | Momento             | 0.0    | KN*m             |
|                    |                        |                       |             |               |          |          | OK                  | Cancel |                  |
|                    |                        |                       |             |               |          |          |                     |        |                  |

Figura 4.2 Entrada de dados para a discretização.

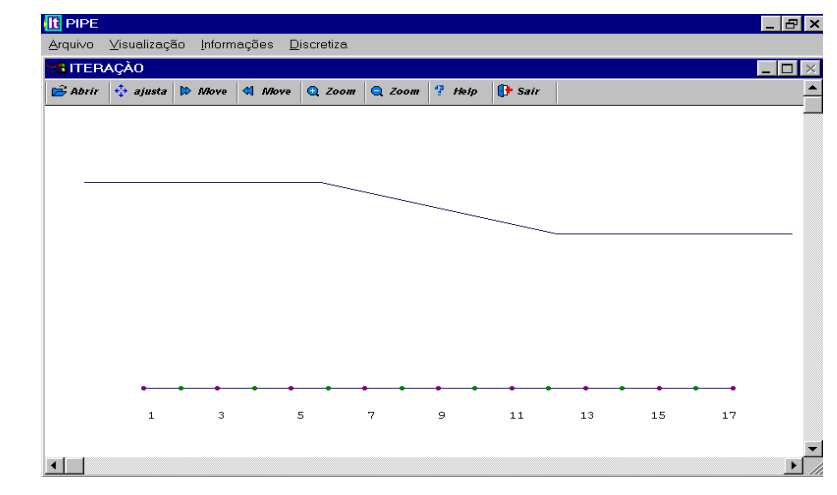

Figura 4.3 Discretização de elementos tipo viga.

Agora é necessário informar o número total de nós com apoio; para cada nó com apoio se deve informar numa tabela o número de nó com apoio e o tipo de apoio, segundo as restrições em  $X$ ,  $Y$  e rotações.

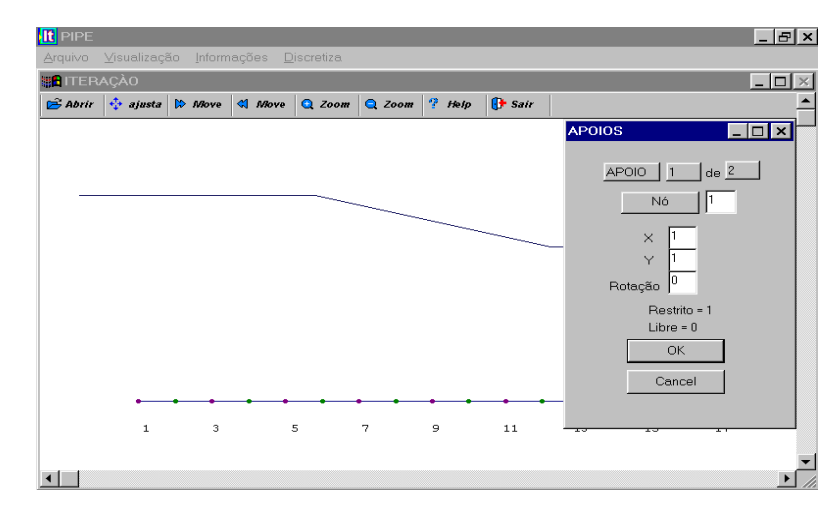

Figura 4.4 Tabela para informação de tipo de apoio.

Com todos o dados fornecidos, a análise incremental para a solução é iniciada. Parte-se das seguintes condições iniciais conforme as equações (4.1) e  $(4.2).$ 

$$
{}^{i+\Delta t} \{u_0\} = {}^{i} \{u\}
$$
 (4.1)

$$
{}^{t+\Delta t} \{Q_0\} = {}^{t} \{Q\} \tag{4.2}
$$

Sendo  $\{u\}$  o vetor dos deslocamentos e  $\{Q\}$ o vetor das forças internas nodais. A matriz de rigidez tangente, no primeiro passo, é formada a partir da matriz linear de cada elemento.

A matriz de rigidez e o vetor de cargas obtidos são inseridos na matriz de rigidez global da estrutura e no vetor de cargas global respectivamente, pelo método da rigidez direta. Após computar as cargas e matrizes de rigidez de todos os elementos, obtém-se a solução para  $\{\Delta u_i\}$  utilizando o método de Gauss-Jordan. De posse dos deslocamentos globais da estrutura, calculam-se os deslocamentos nodais locais e o vetor de forças internas de cada elemento.

A determinação das forças internas de uma iteração encerra as etapas do processo de solução para essa iteração. Faz-se então necessário verificar se o equilíbrio foi atingido para o nível de carga em questão. As forças internas modificadas são incorporadas ao vetor de forças internas global. As forças desequilibradas são então obtidas pela diferença entre as forças externas e as forças internas como mostrado na equação (3.2). Quando se realiza uma análise linear o processo se encerra neste ponto.

Na análise não-linear incremental, quando iterações de equilíbrio são realizadas de acordo com o método de Newton-Raphson modificado, descrito na seção 3.3.1, etapas adicionais são introduzidas no processo de solução. Uma vez obtida a força desequilibrada da primeira iteração do passo, esta força é aplicada à estrutura de modo que um novo sistema de equações é resolvido. Este sistema é ainda baseado na configuração e nas matrizes obtidas no passo anterior.

Como resultado deste carregamento, surgem acréscimos de deslocamentos e de tensões que tendem, em geral, a diminuir o desequilíbrio. Este processo se repete até que seja verificada a convergência para a solução dentro da tolerância imposta. Uma vez atingida a convergência, o passo seguinte é iniciado.

As tensões obtidas para cada iteração são avaliadas na seção transversal para diferenciais de área como mostra a figura (2.4) e ao longo do comprimento do elemento finito para checar o comportamento elástico ou plástico do material.

Com ajuda do procedimento de solução para avaliar incrementos de tensão descrito na seção 2.5 é possível avaliar incrementos de tensão na faixa plástica.

### $4.3$

### Resultados

Após a realização de uma análise incremental iterativa não-linear, inicia-se a tarefa de interpretação dos resultados obtidos. O programa obtém o vetor de deslocamentos nodais o qual pode-se observar no arquivo de saída.

Também se pode obter informação das tensões avaliadas na seção transversal da tubulação em cada diferencial de área para os pontos de Gauss ao longo do comprimento de cada elemento finito da discretização.

```
*************************
  \begin{array}{c} 1 \\ 2 \\ 3 \end{array}Arquivo de saida de dados
  \begin{array}{c} 4 \\ 5 \\ 6 \\ 7 \\ 8 \\ \end{array}Número de incrementos
           \bar{z}deslocamentos ponto final do duto: (incremento,# de iterações)
          \frac{1}{3}i<br>3<br>-0.08817 -3.92698 -0.05236<br>deslocamentos ponto final do duto: (incremento,# de iteraçoes)<br>2
\begin{array}{r} 10 \\ 11 \\ 12 \\ 13 \\ 14 \\ 15 \\ 16 \\ 17 \\ 18 \\ 20 \\ 21 \\ 22 \\ 23 \\ 24 \\ 25 \\ 26 \\ 27 \\ \end{array}3<br>-0.32998 -7.83922 -0.10461<br>***********************
        Vetor de deslocamentos:<br>**********************
          \mathbf{1}0.00000\overline{2}0.00000\begin{array}{r} 0.00000 \\ -0.10292 \\ -2.77671 \\ -0.09154 \\ -0.32998 \\ -7.83922 \\ 0.10461 \end{array}\begin{array}{c}\n3 \\
4 \\
5 \\
6 \\
7 \\
8\n\end{array}\, 9
                                -0.10461
```
Figura 4.5 Arquivo de saída.